## WELCOME ABOARD

**MFC** 

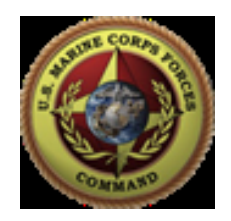

# **U.S. Marine Corps Forces Command**

### Welcordia, Abrogainda

Congratulations your assignment to U.S. Marine Corps Forces Command, Norfolk, Virginia located aboard Naval Support Activity Norfolk adjacent to the North Atlantic Treaty Organization (NATO) Allied Transformation Command.

The MARFORCOM staff is comprised of Marines, Sailors, Civilian Marines, Technical Representatives and Civilian Contractors. If you have yet to hear from your sponsor, please call the Manpower Management Office at one of the following numbers to check on your sponsor's status and have any other assignment questions addressed: **Commercial:(757) 836-8615/1532/1907 or, DSN: 836-8615/1532/1907**.

MARFORCOM provides a robust, U.S. Marine Corps presence in Norfolk, Virginia. The Headquarters' proximity to the Joint Staff J31, Joint and Coalition Warfare Center and the Commander, U.S. Fleet Forces (COMUSFF), enables the Commander, U.S. Marine Corps<br>Forces Communicative density of GOMMARFORCOM) to conduct authoritative d Forces Communic Command (COMMARFORCOM) to conduct authoritative day-today liaison for both operational and programmatic issues as well as become engaged in joint force provider, joint training, and conduct Naval integrations.

### CHECKING-IN

#### **MARFORCOM & HQSVCBN (MCC111) MARINES AND SAILORS**

Upon your arrival call your sponsor at the work or home number they provided you .

#### **\*Normal Working Hours (0730 – 1630) Monday – Friday:**

Report to G-1 Manpower Management (room 337) on the third deck of MARFORCOM (bldg NH-33).

#### **\*After working hours, on weekends and holidays:**

Report to the Command Operations Center (COC) (room 237) on the second deck of MARFORCOM (bldg NH-33).

Upon arrival to bldg NH-33, call the COC at 836-1644, utilizing one of the phones immediately inside the entrances to MARFORCOM.

If you are assigned to other commands throughout the Hampton Roads area or administratively attached to MARFORCOM Headquarters and Service Battalion - **you should check-in at your work location during normal working hours or with the Watch or Duty Officer of the command to which you are assigned to have your orders endorsed with the reporting time and date.**

On the first working day following your arrival you should report to the MARFORCOM

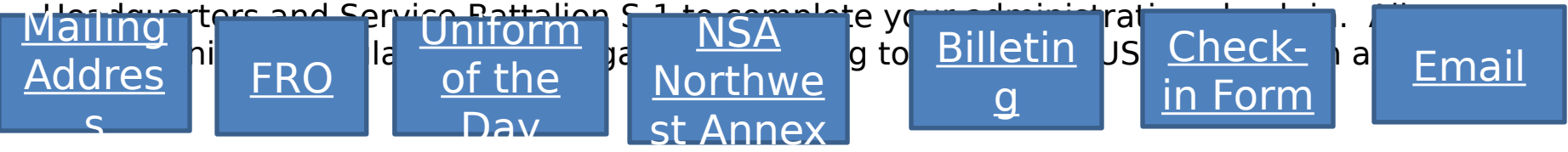

### **MAILING ADDRESSES**

Your work mailing address is as follows: COMMARFORCOM (Attn: Your Name) 1775 Forrestal Drive Norfolk, Virginia 23551-2400

### **MARINE CORPS FORCES COMMAND FAMILY READINESS OFFICER (FRO)**

For information on the Command FRO, either click the following link or paste it into the URL position on the address line:

http://www.marforcom.marines.mil/Resources/FamilyReadiness.aspx

### **UNIFORM OF THE DAY AND DAILY ROUTINE**

MARFORCOM follows the guidance published in ALMAR 007/08 regarding the appropriate MARPAT MARINE CORPS COMBAT UTILITY UNIFORM (MCCUU) uniform of the day. Although your work section will set your actual working hours, the normal working hours for MARFORCOM are 0730 – 1630.

#### **OFFICERS,SNCOs. ENLISTED BEING ASSIGNED TO NSA NORTHWEST ANNEX, CHESAPEAKE VA.**

Whispering Pines Barracks 1131 Northwest Blvd, Bldg. 351 Chesapeake, VA 23322 (757) 421-8282/8698

Lincoln Military Housing Northwest District Office 308 Hummingbird Street Chesapeake, VA 23322 (757) 204-4258

Navy Gateway Inn 1311 Northwest Blvd., Bldg 207 Chesapeake,, VA23322 1-877- 628-9233: http://dodlodging.net/NSA\_NORTHWEST\_CHESAPEAKE.HTM

#### **OFFICER & ENLISTED MILITARY HOUSING**

The following link provides detailed information on military housing in the Hampton Roads area: http://www.lincolnmilitary.com/hamptonroads/

#### **ENLISTED BILLETING**

Bachelor enlisted quarters are located aboard Naval Station Norfolk(approximately 3.2 miles from MARFORCOM). Troops live in modern dormitory style quarters with A/C, heating, cable, common entertainment and relaxation areas. Each room is designed for two occupants and has a private bath. For those without a personal conveyance, the Barracks Duty NCO and ADNCO (Cell:757-630-9329 Land line: 757-444-8562) will provide enlisted personnel with a ride to/from the barracks and MARFORCOM. There is also a Hampton Road Transportation (HRT) bus stop in close proximity of the barracks that provides service both on and off base. See HRT website for costs/schedules: http://www.gohrt.com/ **BACHELOR (GEO & OTHER) OFFICER & SNCO BILLETING**

Bachelor Officers and SNCOs can call Navy Gateway Inns/suites at one of the following locations:

**Joint Forces Staff College:** (757) 963-9600 **Naval Station Norfolk:** (757) 402-7002 **Joint Expeditionary Base, Little Creek-Fort Story**: (757) 318-7996 **Naval Shipyard, Portsmouth:** (757) 391-1387 **Naval Air Station, Oceana**: (757)417-1000 **Naval Surface Warfare Center, Dam Neck:** (757) 965-2600

Geo-bachelor SNCO may be accommodated in the troop billeting facility on a "space available" basis only (call: (757) 322-9502 or cell: (757)630-9329 to check on availability). Bachelor SNCOs can call Navy Gateway Inns/Suites @ (757)445-0993/402-7002 and see information at the following **link:** 

**http://www.jfsc.ndu.edu/prospective\_students/welcome\_aboard\_package/billeting\_lod ging.asp**

Geo-bachelor SNCO may be accommodated in the troop billeting facility on a "space available" basis only.

#### **BACHELOR (GEO & OTHER) OFFICER QUARTERS**

## CHECK-IN FORM

#### FIFTH MARINE DMISSON ASSOCIATION 60TH REUNION. INDICATE SEPTEMBER 21 - SUNDAY SEPTEMBER 27, 2009 **REGISTRATION FORM**

United terms to employment for conditional controls for the installation

- These windows way standard at boundaries to and want and the table of the wall.
- Send such a conservative design products.<br>- Ford such a manager convenient a second room
	-
	- **EDITORA MARKETINI**
	- Political and<br>National December
	- Phone: 601-924-2011 https://www.indu/270-8249-0201
- Percentage and whether at ACOPTER
- The tenantial chair of a more proceedingly
- . All registration from 4 payments must be rearved by mail an orderfore August 1, 1999, his full equipment
- 
- 
- 
- 
- 

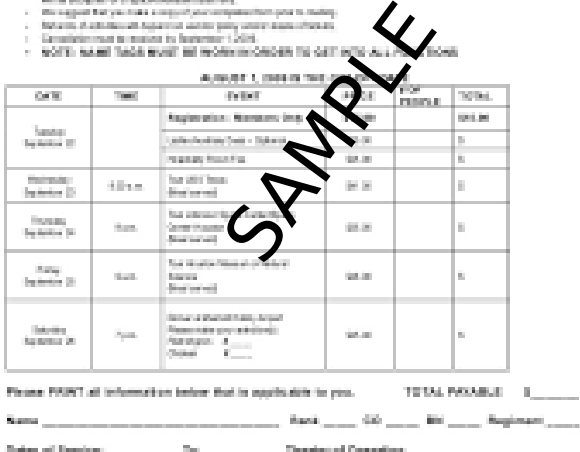

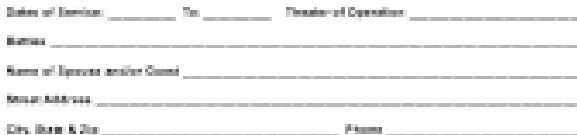

#### **NIPR/SIPR E-MAIL ACCOUNT MIGRATION/CREATION**

Please take this opportunity to begin your NIPR and SIPR e-mail account migration/creation. The expected time to complete this process is approximately 1- 3 weeks and in rare cases it could take longer. The MARFORCOM G-6 would like to assist you in making a smooth transfer of your data services. Please fill out the required paperwork, scan it, and e-mail it to the MARFORCOM G-6 Service Desk. The required documents are listed below.

1. NIPR / SIPR SAAR instruction SAAR Click here

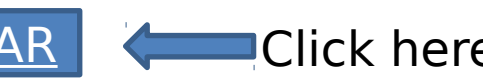

If you are unable to retrieve the form from the above link, you can copy and paste http://www.dlis.dla.mil/PDFs/DD2875.pdf into your web browser.

BB 2. Does Billet require a BB device Click here 3. Do you require AHMS read and / or releas rights? AMH S Click here

S

Click here

4. Obtaining a MCEITS account (SharePo

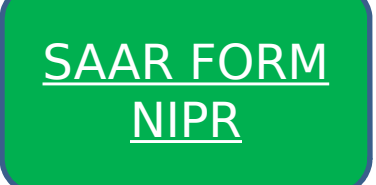

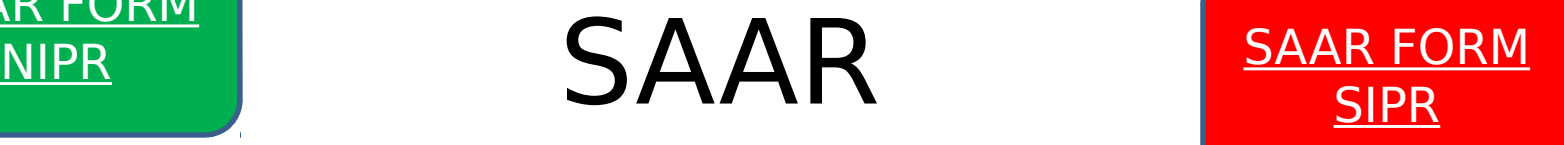

#### **\*\*IMPORTANT\*\* Please read the instructions below carefully!**

If any part of this SAAR Is left blank or filled out incorrectly, your request WILL get rejected. This will prolong the time it takes us to process and create your account(s). If no discrepancies are found, the SAAR will be forwarded to the Security Manager to ensure the requesting user is AUTHORIZED to have access to the requested Network. If approved, the Security Manager will than forward the SAAR Form back to the MARFORCOM G-6 for final account creation.

If you have any questions, please feel free to contact the **G-6 Service Desk at 757-836- 1725** or email at **SMB\_MARFORCOM\_HelpDesk.fct@usmc.mil.** 

**STEP# 1**. COMPLETE YOUR ANNUAL CYBER AWARENESS ANNUAL TRAINING.

a. Go to MarineNet at

https://www.marinenet.usmc.mil/MarineNet/Home.aspx. In the search bar (top left of the page) type the following;

 (1) For Marines, type "CYBERM" then enroll and complete both courses under "CYBERM0000".

 (2) For Civilians or Contractors, type "CYBERC" then enroll and complete both courses under "CYBERC".

**STEP# 2.** USER THAT IS REQUESTING ACCESS. Complete the attached System Access Authorization Request (SAAR) as follows;

a. "TYPE OF REQUEST"

 (1) Place a Check in the "INITIAL" Box for first time account creations or accounts that have been deactivated.

 (2) Place a Check in the "MODIFICATION" Box if you have just PCS'd to the command.

(3) "DATE" Ensure you select the current date from drop down menu.

- b. "SYSTEM NAME"
	- (1) Type "MCEN-N" for Non-Classified access (aka NIPR).
	- (2) Type "MCEN-S" for Classified access (aka SIPR).
	- (3) Under "LOCATION" type your building  $\#$  (i.e. NH-33, NH-41/45, Bdlg  $\#$  600).

#### c. "PART I"

- (1) Box #1: Type your name "Last, First, MI".
- (2) Box #2: For ORGANIZATION type "MARFORCOM".
- (3) Box #3: Fill out "OFFICE SYMBOL/DEPARTMENT" (ex. G-6/Service Desk).
- (4) Box #4: Insert your Office DSN " (ex. 757-836-1725).
- (5) Box #5:

 (a) New users: Users who don't have a DOD email, just type your "firstname.lastname@usmc.mil"

 (b) Existing users who just PCS'd to MARFORCOM: Fill out your DOD Email (ex. IMA.MARINE@usmc.mil).

- (6) Box #6: Fill out your "Job Title and Rank" (ex. Service Desk OIC / O-3).
- (7) Box #7: For "Official Mailing Address" type the following;

"Marine Corps Forces Command

1775 Forrestal Dr.

Norfolk VA, 23511"

(8) Box #8: Place a check in the box that corresponds with your "CITIZENSHIP".

(9) Box #9: Check the Box if your "MILITARY, CIVILIAN, or CONTRACTOR".

(10) Box #10: Check the box to verify you completed Annual Cyber Awareness Training and select the date of completion from the Drop Down menu.

(11) Box #12: Select the "Current Date" from the Drop Down Menu.

(12) Box #11: Click on "USER SIGNATURE" to Digitally Sign your SAAR.

d. "PART II"

 (1) Box #13: Type "I Require access to the network IOT conduct day-to-day responsibilities that the billet requires".

(2) Box #14: TYPE OF ACCESS REQUIRED.

(a) Check the Box "AUTHORIZED" if you're a requesting a Regular/Typical user account.

(b) Check the Box "PRIVILEGED" if you're a requesting an Administrative account.

 (3) Box #15: Check the box for UNCLASSIFIED or CLASSIFIED Network (For a classified, you must specify the network ex. "SIPRNET").

(4) Box #16: STOP!!! This box is for your immediate "Supervisor" to select.

 (5) \*\*IMPORTANT\*\* SKIP TO THE 4TH AND 5TH PAGE OF THE SAAR, READ THE STATEMENT OF UNDERSTANDING ON BOTH PAGES AND PLACE YOUR DIGITAL SIGNATURE IN BOTH BOX(S) LOCATED IN THE BOTTOM RIGHT HAND CORNER OF "BOTH" PAGES!!!

 (6) Save your SAAR to your computer and ensure your section appointed ISC validates your SAAR is filled out correctly! \*\*WARNING: If any part of this SAAR is left blank or filled out incorrectly, your request WILL get rejected. This in turn will prolong the time it takes us to process and create your account(s). If you have any questions, please feel free to contact the G-6 Service Desk at DSN: 757-836-1725.

 (7) Email your signed SAAR to your immediate "Supervisor" in your section. Ensure your immediate Supervisor is provided with the below instructions. G-6 Service Desk recommends "cutting and pasting" the below instructions in the email to your supervisor.

STEP #3: SUPERVISOR INSTRUCTIONS.

 (1) Box #16: Place a check in the box that certifies the user requires access to the requested network.

 (2) Box #16a: Type date that reflects when the requesting users account needs to expire (ex. When the user will PCS/EAS from MARFORCOM).

 (3) Box #17: Supervisor shall fill out their name (Rank, Last, First, MI).

 (4) Box #19: Supervisor shall select the "Current Date" from the Drop Down Menu.

 (5) Box #20: Supervisor shall select their ORGANIZATION/DEPARTMENT (ex. G-6, IT BRANCH).

 (6) Box #20b: Supervisor shall select the current date from the drop down menu.

 (7) Box #20a: Supervisor shall type in their DOD email (ex. IMTHE.SUPERVISOR@usmc.mil).

(8) Box #20b: Supervisor shall type in their DSN phone number.

 (9) Box #18: Supervisor shall click on "USER SIGNATURE" to Digitally Sign the SAAR.

 (10) Box #21: STOP!!! THIS BOX IS FOR THE G-6 to SIGN (DISCUSSED LATER).

 (11) Save the document to your Desktop and forward the signed SAAR to the G-6 Service Desk at SMB MARFORCOM Service Desk <SMB\_MARFORCOM\_HelpDesk.fct@usmc.mil.

## BLACKBERRY FORM

#### FIFTH MARINE CARSON ASSOCIATION 60° REUNION INDICACY SEPTEMBER 21 - SUNDAY SEPTEMBER 27, 2009 **REGISTRATION FORM**

United terms to employment for conditional controls for the installation

- These windows way standard at boundaries to and want and the table of the wall.
- Send subsets or channel defined positions:<br>- Ford subsets as additional power on a second stress
	- **EDITORA MARKETINI**
	-
	- Painterin met.<br>National des Caracters
	- Phone: 601.001.004 (may car = 100.731.000 pdf)
- Percentage and with 10, 100 FBS.
- The tenantial chair of a more proceedingly
- 1. All expectation forms is payments must be newered by mail an orderly a Aspect 1, 1944. And his agentor
- 
- 
- 
- 

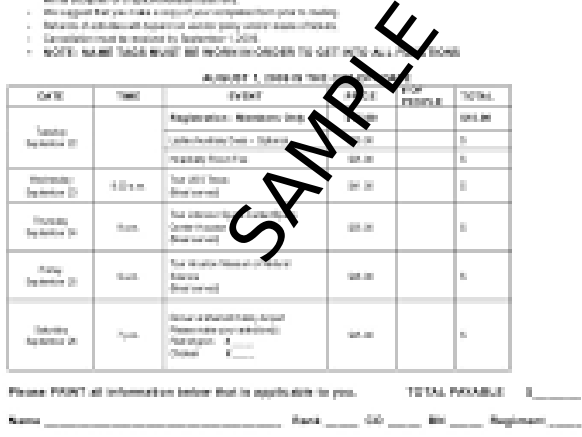

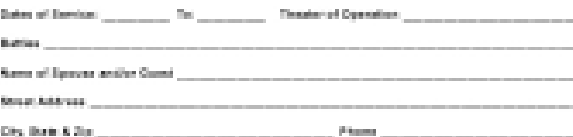

## AMHS FORM

#### FIFTH MARINE DMISSON ASSOCIATION 60TH REUNION. INDICATE SEPTEMBER 21 - SUNDAY SEPTEMBER 27, 2009 **REGISTRATION FORM**

United terms to employment for conditional controls for the installation

- These windows way standard at boundaries to and want and the table of the wall.
- Send such a conservative design products.<br>- Ford such a manager convenient a second room
	-
	- **EDITORA MARKETINI**

f.

- Political and<br>National December
- Phone: 601-924-2011 https://www.indu/270-8249-0201
- Percentage and whether at ACOPTER
- The tenanted should are a secure protected
- . All registration bring 4 percents must be received by multiple of below August 1, 1949, Ma finite equipment
- 
- 
- 
- 
- 

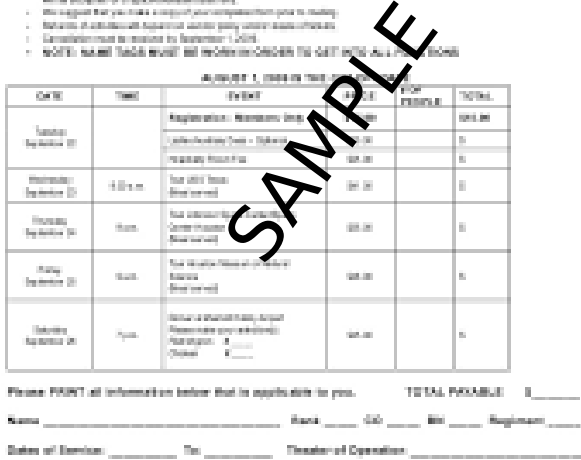

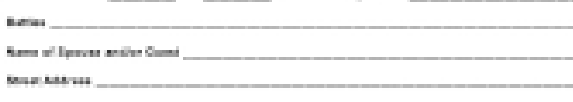

City, Date & Stat. Phone:

## MCEITS FORM

#### FIFTH MARINE DMISSON ASSOCIATION 60TH REUNION. INDICATE SEPTEMBER 21 - SUNDAY SEPTEMBER 27, 2009 **REGISTRATION FORM**

Universidence excess probability, then we detect in order for the member.

- These windows way standard at boundaries to and want and the table of the wall.
- Send subsets or channel defined positions:<br>- Ford subsets as additional power on a second stress
	-
	- **EDITORA MARKETINI**
	- Political and<br>National December
	- Phone: 601-924-2011 https://www.indu/270-8249-0201
- Percentage and whether at ACOPTER
- The tenantial chair of a more proceedingly
- . All registration from 4 payments must be rearved by mail an orderfore August 1, 1999, his full equipment
- 
- 
- 
- 
- 

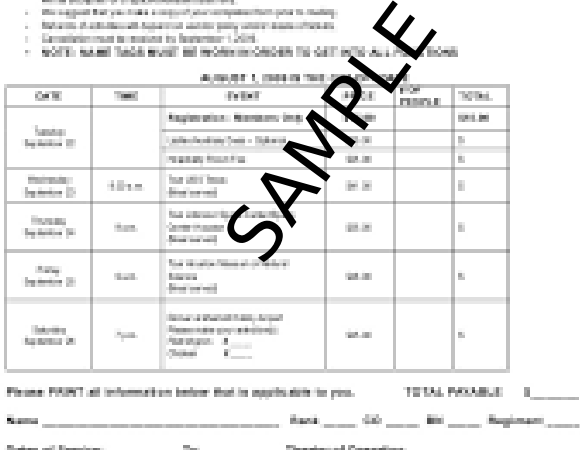

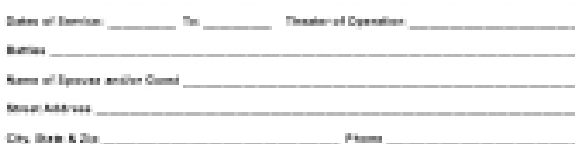